# **Module Retainer 3D**

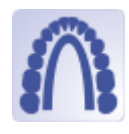

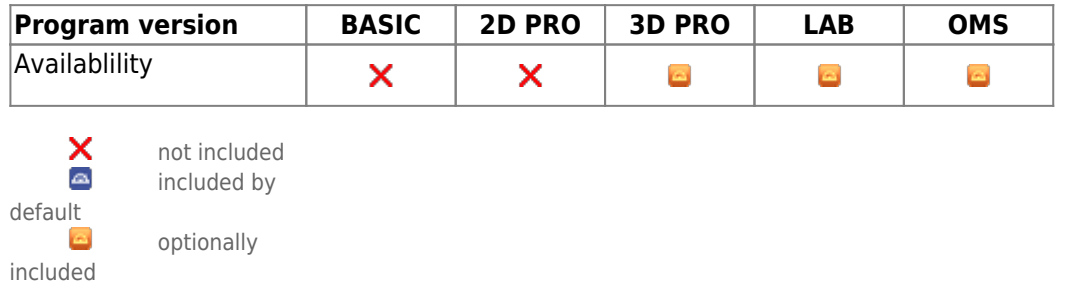

Module Retainer 3D can be used to construct virtual retainers based on an unsegmented or setup model created with the V.T.O.3D module.

## **First Steps**

- 1. Place three points defining the front point and left/right end of the retainer
- 2. Set parameters such as height, width and precision
- 3. Compute the retainer for each jaw
- 4. Export the retainer as 2D path, 3D object or send it to a service provider
- 5. Save project

#### **Module user interface**

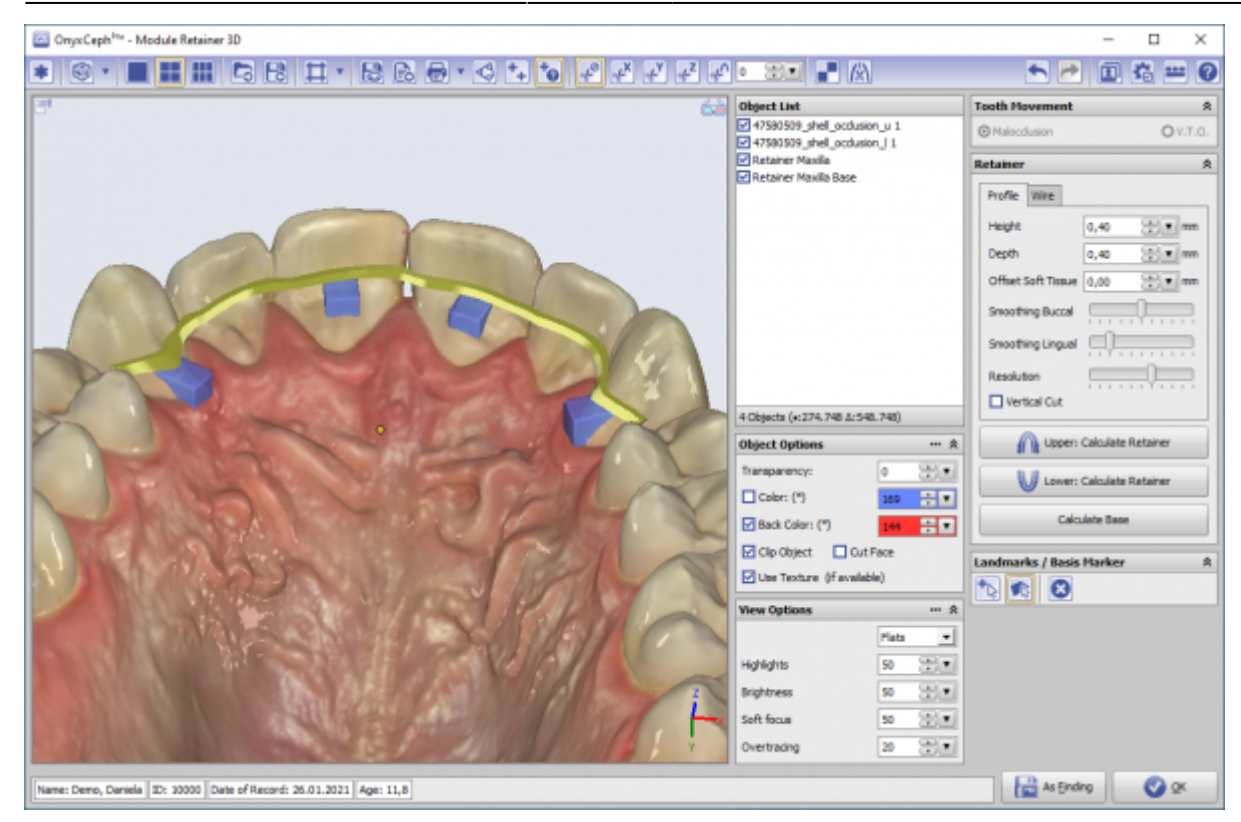

### **Links**

- 人 [Der krönende Abschluss der KFO-Behandlung \(in German\)](https://www.image-instruments.de/Onyx3/Retainer_CU.pdf)
- [Module Retainer](https://www.youtube.com/watch?v=6CPevyHzI_U) ь
- w [YOAT BenderI-Interface](https://www.onyxwiki.net/doku.php?id=en:6299)
- [Digital Retainer Planung: Software Requirements](https://www.onyxwiki.net/doku.php?id=en:faq10021)

From: <https://www.onyxwiki.net/> - **[OnyxCeph³™ Wiki]**

Permanent link: **[https://www.onyxwiki.net/doku.php?id=en:retainer\\_3d&rev=1676908954](https://www.onyxwiki.net/doku.php?id=en:retainer_3d&rev=1676908954)**

Last update: **2023/02/20 17:02**

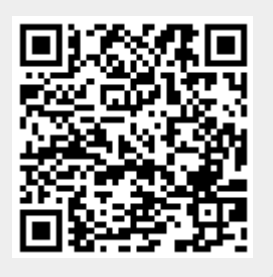